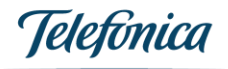

# **All-IP SIP-Trunk Beschreibung**

Technische Beschreibung der Schnittstelle zwischen Telefonica Router und TK-Anlage

**Version:** 1.7 **Stand:** Januar 2022

**Status:** Release

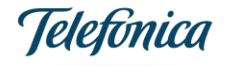

## <span id="page-1-0"></span>Haftungsausschluss

Dieses Dokument dient nur zu Informationszwecken. Es kann durch Telefonica jederzeit ergänzt oder geändert werden.

Einzig die Leistungsbeschreibung ist rechtsverbindlicher Vertragsbestandteil.

## Inhalt

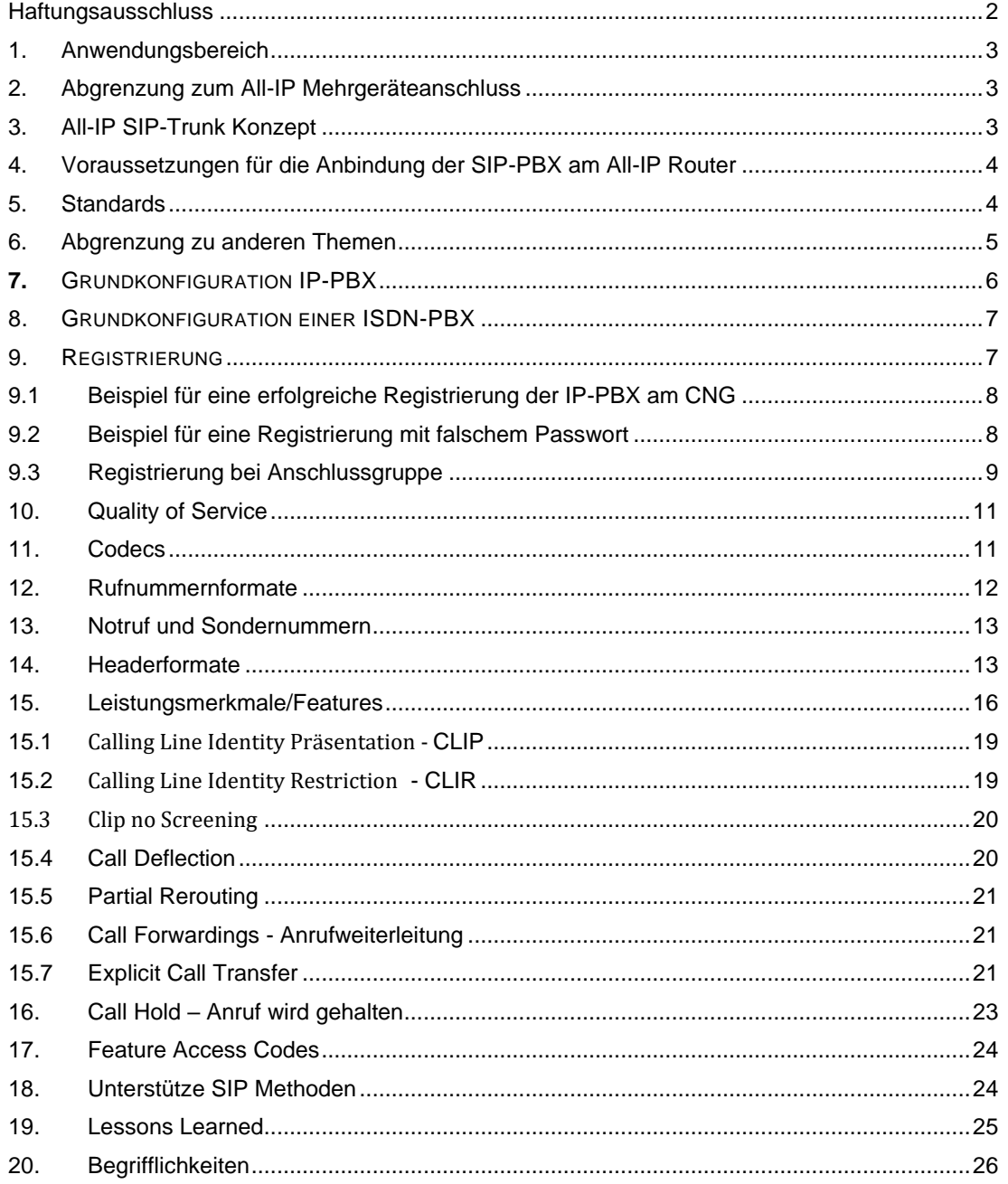

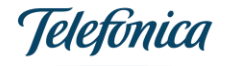

## <span id="page-2-0"></span>1. Anwendungsbereich

Dieses Dokument bezieht sich auf das Business Produkt All-IP und beschreibt den SIP-Trunk zwischen der IP-basierten TK-Anlage des Kunden und dem von Telefonica zur Verfügung gestellten Router, dem CNG (Customer Network Gateway).

Es soll dem Kunden als Leitfaden zur Inbetriebnahme seiner Telefonanlage am Netz der Telefonica dienen.

Es werden die benötigten Grundeinstellungen zur Registrierung, Konfiguration und Betrieb der TK-Anlage sowie unterstützte Leistungsmerkmale, Codecs und Mindestanforderungen an die Signalisierung beschrieben.

Das Produkt All-IP erlaubt die Anbindung von zwei Typen von TK-Anlagen:

1. IP-basierte TK-Anlagen, die auf Sprachebene bereits das SIP-Protokoll benutzen 2. ISDN-basierte TK-Anlagen:

ISDN-Anlagen kommunizieren nicht über das SIP-Protokoll und können sich nicht am Router registrieren. Das CNG wandelt ISDN in SIP Signale. Die vom TEF Telefonie Netz –dem NGN- benötigten Formate der einzelnen SIP-Header werden vom CNG erzeugt. ISDN-TK-Anlagen können über S0-oder S2M Schnittstellen angebunden werden. Je nach Kundenbedarf werden unterschiedliche CNGs eingesetzt.

Die auf dem Markt verfügbaren TK-Anlagen Typen unterscheiden sich sehr im Umfang ihrer Leistungsmerkmale. Dies führt zu teilweise sehr komplexen und gerade für den Laien unverständlichen Konfigurations-Menus. Es empfiehlt sich daher, die PBX durch einen vom Anbieter geschulten Experten konfigurieren zu lassen.

## <span id="page-2-1"></span>2. Abgrenzung zum All-IP Mehrgeräteanschluss

Kunden ohne eigene TK-Anlage verbinden sich mittels ISDN-Telefonen mit dem CNG. Diesen Fall bezeichnen wir als Point to Multipoint – P2M. Sie bauen keinen SIP-Trunk mit dem NGN Netz der Telefonica auf.

Laut Auftrag werden die Rufnummern des Kunden einer bestimmten S0-Schnittstellen des CNG zugewiesen. Eine Änderung der Zuweisung (z.B. bestimmte Rufnummern an bestimmte S0) ist in Absprache mit TEF möglich.

Einstellungen der Dienstmerkmale erfolgt an den Endgeräten und werden entweder auf dem CNG eingestellt oder per Feature Access Code an das NGN gemeldet und dort im Applikation Server konfiguriert.

## <span id="page-2-2"></span>3. All-IP SIP-Trunk Konzept

Telefonica bindet All-IP Kunden mit einer ISDN- oder SIP-PBX über einen Router (CNG) an das Netz der TEF an.

Dieser Router befindet sich im TEF Besitz und ist dem Kunden nicht zugänglich. Er wird durch das Wartungspersonal der Telefonica aus der Ferne konfiguriert, ferngewartet und falls erforderlich upgedatet. Dies geschieht laut Leistungsbeschreibung in Absprache mit dem Kunden.

Sobald das CNG eine WAN-Verbindung über xDSL, Kabel oder Fast-/Gigabit-Ethernet zum Netz der Telefonica aufgebaut hat, wird automatisch die individuelle Kunden-Konfiguration geladen. Danach registriert sich das CNG mit dem geheimen SIP-Password des Kunden am NGN Netz

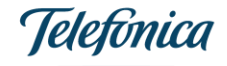

der Telefonica. Alle Rufnummernblöcke des Kunden werden automatisch registriert. Der in SIPConnect spezifizierte "Registration Mode" findet Anwendung.

Eine IP-basierte TK-Anlage des Kunden registriert sich im Normalfall am TEF Router. Optional kann der TEF Service diese Funktion bei der Inbetriebnahme abschalten und dadurch eine statische Konfiguration erzeugen. Die TK-Anlage kann dann ohne Registrierung SIP requests austauschen.

Danach können Gespräche über den nun existierenden "SIP Trunk" geführt werden.

Eine ISDN-basierte TK-Anlage kann nach Anbindung an die S0- oder S2M-Schnittstellen des TEF CNG für Anrufe genutzt werden.

Unabhängig davon ob die TK-Anlage SIP- oder ISDN basiert arbeitet, signalisiert der Router in Richtung NGN Netz über das SIP Protokoll rein IP-basiert.

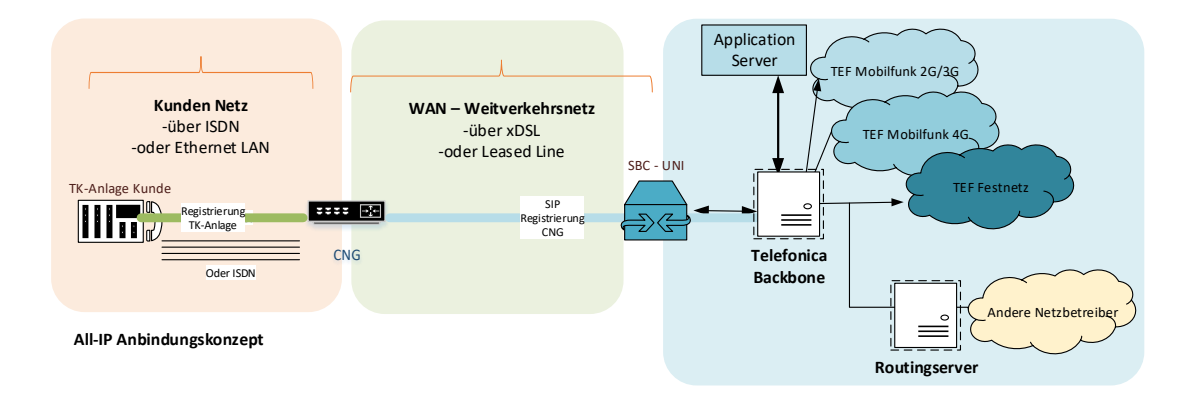

² Eine Registrierung der TK-Anlage ist nicht zwingend erforderlich. Die meisten TK-Anlagen sind aber so voreingestellt. Sollte eine statische Konfiguration ohne Registrierung der TK-Anlage erforderlich sein, kann der TEF Service diese Funktion bei der Inbetriebnahme abschalten. Die TK-Anlage kann dann ohne Registrierung SIP Anfragen senden und beantworten.

## <span id="page-3-0"></span>4. Voraussetzungen für die Anbindung der SIP-PBX am All-IP Router

- Es wurde ein All-IP Vertrag für einen Anlagenanschluss abgeschlossen
- Der Router wurde bereits erhalten und die Konnektivität der Verbindung über xDSL oder Leased Line durch einen Telefonica Techniker hergestellt und verifiziert

## <span id="page-3-1"></span>5. Standards

**[RFC 3261]** SIP: Session Initiation Protocol

**[3GPP TS 24 229]** 3rd Generation Partnership Project; Technical Specification Group Core Network and Terminals; **IP multimedia call control protocol based on Session Initiation**

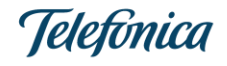

**Protocol (SIP) and Session Description Protocol (SDP); Stage 3** (Release 10)

**[SIPconnect] SIP Forum,** SIPconnect 1.1 (v27) Technical Recommendation**,** *SIP-PBX / Service Provider Interoperability***, 2011**

**[Draft Kaplan],** *A Session Initiation Protocol (SIP) INFO Package for Dual-Tone Multi-Frequency (DTMF) Events*, http://tools.ietf.org/html/draft-kaplan-dispatch-info-dtmf-package-00

**[BITKOM] BITKOM,** *SIP Trunking Detailempfehlungen zur harmonisierten Implementierung in Deutschland (unter besonderer Berücksichtigung der SIPconnect 1.1 Technical Recommendation des SIP Forum)*, Version 1.0 vom 09.12.2011

## <span id="page-4-0"></span>6. Abgrenzung zu anderen Themen

Nicht abgedeckt durch diese Spezifikation sind:

• **KUNDEN MIT FREE-ROUTER CHOICE**

Kunden, die einen eigenen Router am Telefonica Netz betreiben wollen werden auf die TEF GM-Interface Spezifikation verwiesen.

Diese Kunden erhalten folgende informationen:

Sie haben sich dazu entschieden, ein eigenes Endgerät am Kundenstandort zu verwenden. Bitte beachten Sie, dass wir die Funktion unserer Dienste mit dem von Ihnen ausgewählten Endgerät nicht garantieren können. Zur Sicherheit versenden wir daher das vorgesehene, von uns empfohlenen Endgerät an die von Ihnen angegebene Anschlussadresse. Ihre Anmeldedaten für das Endgerät lauten:

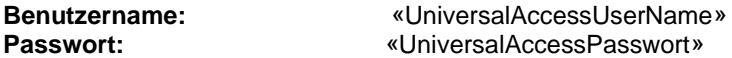

Ein von uns beauftragter Techniker wird das Endgerät - vorbehaltlich der technischen Realisierbarkeit - am Anschluss inbetriebnehmen. Hierdurch prüfen wir, dass Ihr Anschluss technisch funktionsfähig ist.

Nach erfolgreicher Inbetriebnahme des Anschlusses können Sie das von Ihnen ausgewählte Endgerät einrichten. Die hierfür benötigten Zugangsdaten sind:

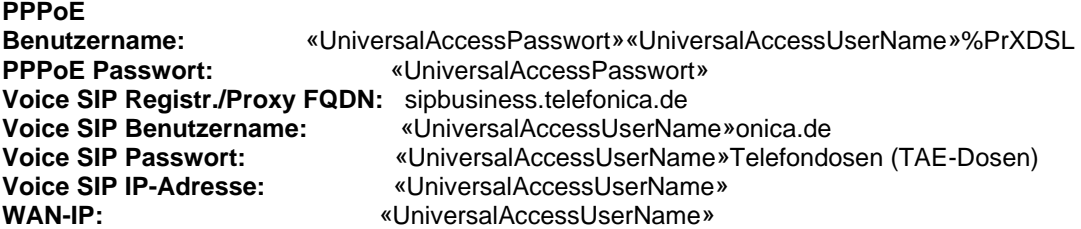

Bitte beachten Sie die in der Leistungsbeschreibung aufgeführten Einschränkungen in Verbindung mit der Nutzung eines eigenen Endgerätes.

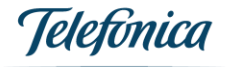

## <span id="page-5-0"></span>**7.** GRUNDKONFIGURATION IP-PBX

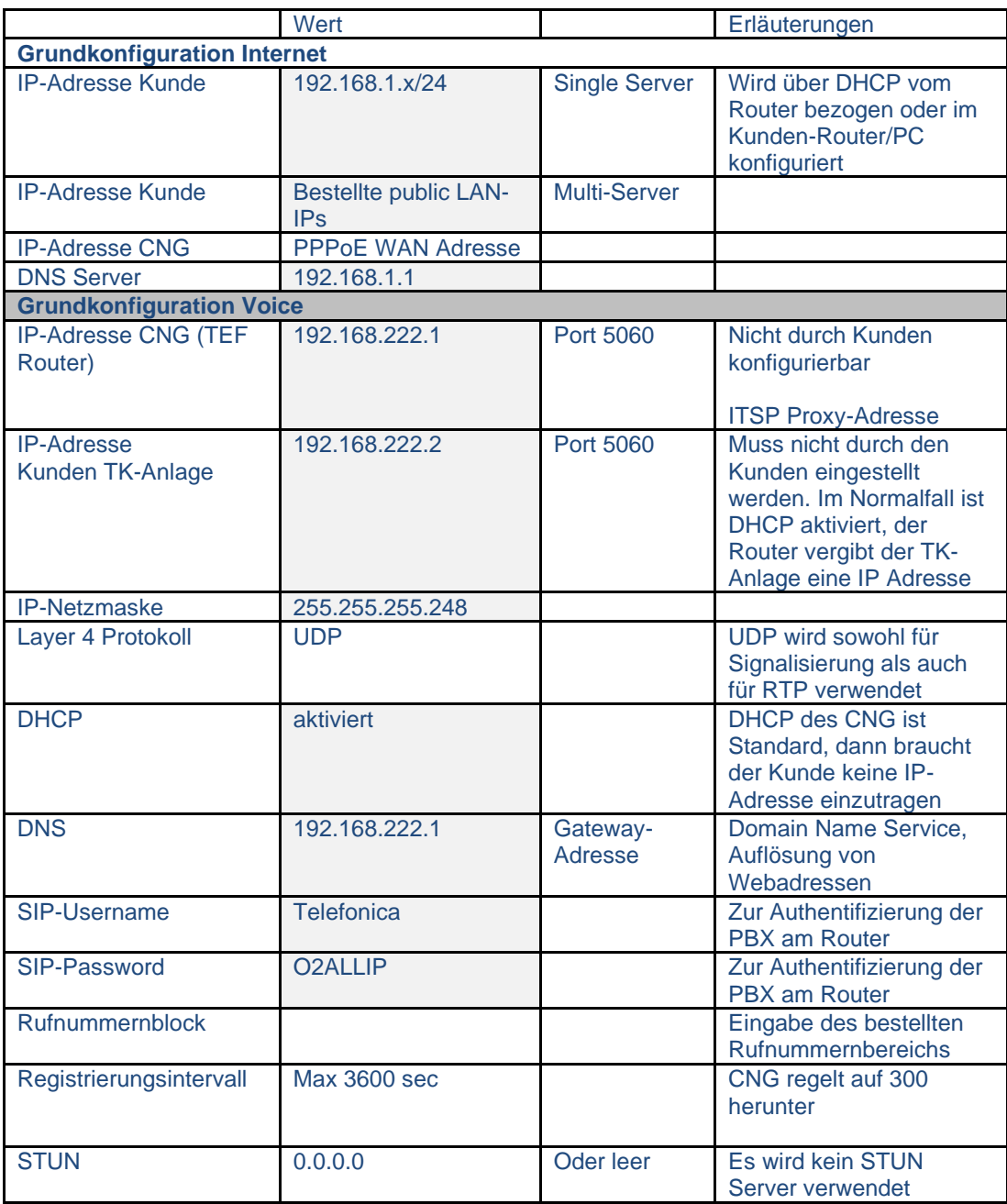

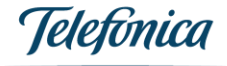

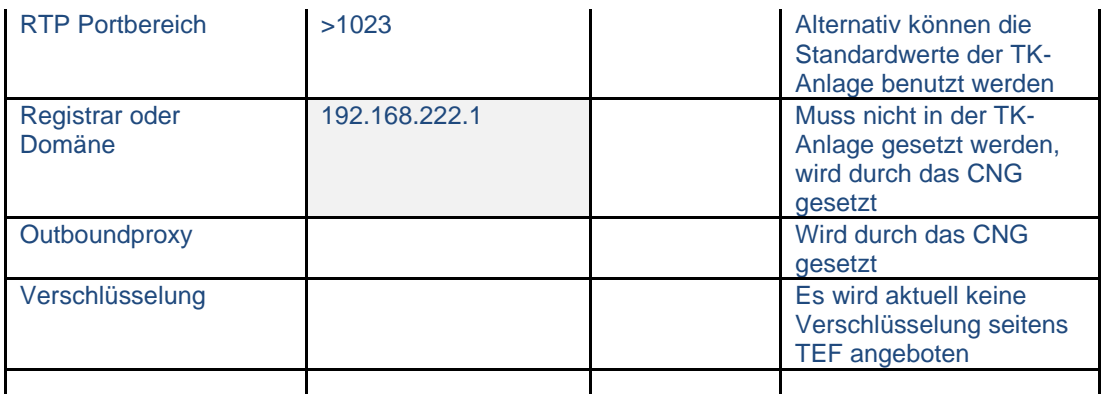

<span id="page-6-0"></span>Grau hinterlegte Felder können durch Telefonica Mitarbeiter bei Bedarf geändert werden.

## 8. GRUNDKONFIGURATION EINER ISDN-PBX

Hier muss im Wesentlichen die mitgelieferten ISDN Kabel von den jeweiligen S0 oder S2M Ports des Routers mit denen der Anlage verbunden werden. Eine Registrierung entfällt. Bei der Inbetriebnahme mit dem Telefonica Service ist zunächst zu klären, in welchem Rufnummernformat die PBX die Anrufe erwartet (Type of number TON). Dementsprechend wird der Telefonica Service Techniker die Konfiguration des CNGs vornehmen.

An der TK-Anlage können folgende TON-Formate eingestellt werden:

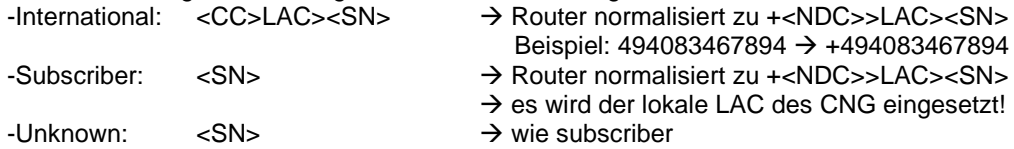

#### **Empfehlung 1:**

Telefonica empfiehlt, die ISDN-TK-Anlage im Subscriber Format einzusetzen! Dadurch werden Sonderrufnummern nicht normalisiert und richtig übertragen (siehe 12. Rufnummernformate).

#### **Empfehlung 2:**

Sollte ein deutschlandweites Voice-VPN hinter der ISDN-Anlage betrieben werden, muss die TK-Anlage im internationalen Format signalisieren. Ansonsten würde das TEF CNG immer den lokalen LAC einsetzen, was zu Fehlern führen würde.

In diesem Falle muss der Administrator die Sonderrufnummern in 12. Abweichend im subscriber Format liefern.

### <span id="page-6-1"></span>9. REGISTRIERUNG

Die Registrierung der IP-PBX am Router erfolgt gemäß RFC 3261 mit sip Digest und MD5 Algorithmus. Das CNG verlangt ein Registrierungsintervall von 300 sec. Die SIP TK-Anlage registriert sich am CNG mit Standard User und Passwort:

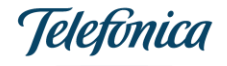

Benutzername: **Telefonica** Pwd: **O2AllIP**

SIP-Domain: **192.168.222.1**

Das CNG wurde per Template vorkonfiguriert und hat sich bereits mit den persönlichen User-Credentials des Kunden am Telefonie Backbone der TEF registriert und ist bereit.

**In Abweichung zu SIPConnect 1.1 wird keine Registrierung nach RFC 6140 unterstützt.**

### <span id="page-7-0"></span>9.1 Beispiel für eine erfolgreiche Registrierung der IP-PBX am CNG

SIP Tx: UDP 192.168.222.2:5060 -> 192.168.222.1:5060 **REGISTER** <sip:192.168.222.1> SIP/2.0 Via: SIP/2.0/UDP192.168.222.2:5060;rport; branch=z9hG4bK30ae133a3e7530b7d836ab2a66dd02cf From:[<sip:Telefonica@192.168.222.1>](sip:Telefonica@192.168.222.1);tag=98b7bf2bdefc2040 To: [<sip:Telefonica@192.168.222.1>](sip:Telefonica@192.168.222.1) Call-ID: 07fd96b7294229c839068b33897a5350 CSeq: 1978948900 REGISTER Contact: [<sip:Telefonica@192.168.222.2:5060;transport=udp>](sip:Telefonica@192.168.222.2:5060;transport=udp) Expires: 360 Authorization: Digest username="Telefonica",realm="rpha-4000 aa72",nonce="7CB00466D453BB11F816B3A7B80BC7BDCC56274DCB4D7A12A11567",response="44c27 4366e2a04f5a07e47c711347671",uri=["sip:192.168.222.1"](sip:192.168.222.1) Max-Forwards: 70 User-Agent: IP Office 11.0.4.0.0 build 74 Supported: timer Content-Length: 0 SIP Rx: UDP 192.168.222.1:5060 -> 192.168.222.2:5060 SIP/2.0 **200 OK** Call-ID: 07fd96b7294229c839068b33897a5350 Contact: <<sip:Telefonica@192.168.222.2>> CSeq: 1978948900 REGISTER Date: WED, 10 APR 2019 14:09:08 GMT Expires: 300 From:[<sip:Telefonica@192.168.222.1>](sip:Telefonica@192.168.222.1);tag=98b7bf2bdefc2040

To: [<sip:Telefonica@192.168.222.1>](sip:Telefonica@192.168.222.1) Via: SIP/2.0/UDP 192.168.222.2:5060;received=192.168.222.2;rport=5060;

branch=z9hG4bK30ae133a3e7530b7d836ab2a66dd02cf Content-Length: 0

## <span id="page-7-1"></span>9.2 Beispiel für eine Registrierung mit falschem Passwort

SIP Tx: UDP 192.168.222.2:5060 -> 192.168.222.1:5060 **REGISTER sip:192.168.222.1 SIP/2.0** Via: SIP/2.0/UDP 192.168.222.2:5060;rport;branch=z9hG4bKa5a6c0a66f551080da550241f14c3bdf From: <sip:Telefonica@192.168.222.1>;tag=acd3a71a512f59ef To: <sip:Telefonica@192.168.222.1> Call-ID: b8ef3f364cccffd1aa5c1b46fa696a89 CSeq: 855357511 REGISTER

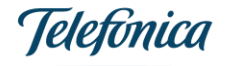

```
 Contact: <sip:Telefonica@192.168.222.2:5060;transport=udp>
Expires: 3600
 Authorization: Digest username="Telefonica",realm="rpha-4000-
aa72",nonce="5A66889263F7BAB3C9D1B2E20622AEF2930246945195BA673A9C4FB",response="1b1459e7
0f295215b950e8e1bd72b410",uri="sip:192.168.222.1"
Max-Forwards: 70
User-Agent: IP Office 11.0.4.0.0 build 74
Supported: timer
Content-Length: 0
Rx: UDP 192.168.222.1:5060 -> 192.168.222.2:5060
SIP/2.0 401 Unauthorized
Call-ID: b8ef3f364cccffd1aa5c1b46fa696a89
CSeq: 855357511 REGISTER
From: <sip:Telefonica@192.168.222.1>;tag=acd3a71a512f59ef
 To: <sip:Telefonica@192.168.222.1>
Via: SIP/2.0/UDP 192.168.222.2:5060;received=192.168.222.2;rport=5060;
branch=z9hG4bKa5a6c0a66f551080da550241f14c3bdf
WWW-Authenticate: Digest realm="rpha-4000-aa72",
nonce="2B58863F4CE165735F98BB4216C366707A8BD09E215DB4F011E1AA41",algorithm=MD5
Content-Length: 0
```
## <span id="page-8-0"></span>9.3 Registrierung bei Anschlussgruppe

Bei dem Redundanzkonzept Anschlussgruppe werden zwei Router (CNG) eingesetzt. Beide CNG registrieren sich im Namen des Kunden mit den gleichen Rufnummernblöcken am Telefonie Backbone - NGN. Bei Auftragserteilung wird vereinbart, ob beide Leitungen gleichwertig für Gespräche benutzt werden oder nur ein Failover Routing realisiert werden soll (activ/standby Modus).

Die IP- oder ISDN TK-Anlage muss mit beiden CNGs verbunden werden. Im Falle einer IP-PBX registriert sich die TK-Anlage dann an beiden CNGs unabhängig voneinander.

Failover Verhalten:

Das Telefonie Backbone ist so konfiguriert, dass bei Empfang einer SIP Fehlermeldung (sip Response 5xx) oder keiner Antwort der Anruf über die andere Leitung wiederholt wird.

Die TK-Anlage sollte durch den Kunden so konfiguriert werden, dass im Falle eines Ausfalls die andere Registrierung benutzt wird.

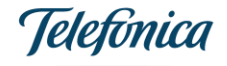

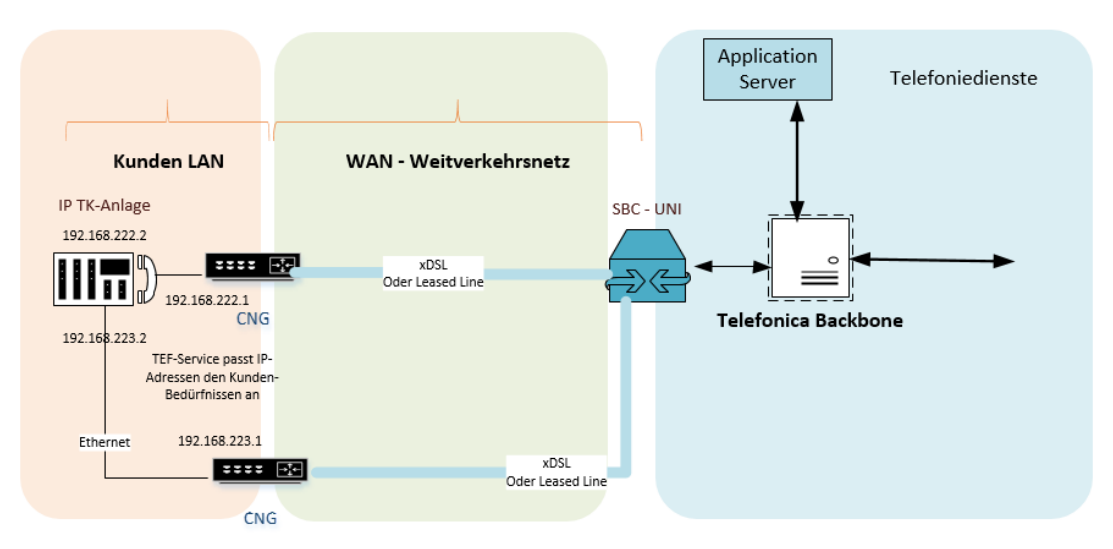

All-IP Anschlußgruppe

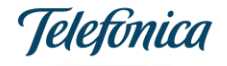

#### All-IP Anschlussgruppe - Failover

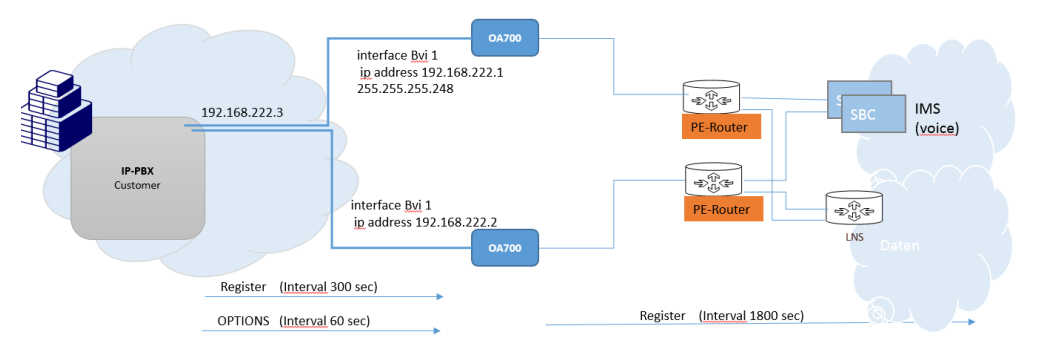

TK-Anlage sendet den sip Verkehr entweder gleichverteilt auf beide Router, activ/standy oder gewichtet.

Failover des Verkehrs bei:

- keine Registrierung (Trunk nicht verfügbar)
- keine Antwort auf sip OPTIONS
- keine Antwort auf sip INVITE
- 5xx Fehlercode in Response

Netz sendet den sip Verkehr in verschiedenen Modi: gleichverteilt auf beide Router, activ/standy oder gewichtet.

Failover des Verkehrs bei:

- keine Registrierung (Trunk nicht verfügbar)  $\overline{\phantom{a}}$ keine Antwort auf sip INVITE
- 5xx Fehlercode in Response

## <span id="page-10-0"></span>10. Quality of Service

Quality of Service für den Sprachdienst wird am TEF Router automatisch gesetzt:

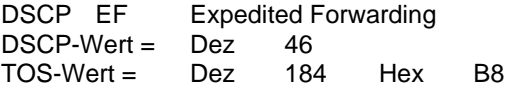

### <span id="page-10-1"></span>11. Codecs

Wenn das CNG Media Endpoint ist wird immer nur der G.711 Codec generiert, und zwar A-Law und G.711 u-law.

Dies ist der Fall wenn:

- Der Kunde einen Mehrgeräteanschluss am CNG betriebt (keine TK-Anlage)
- Eine ISDN TK-Anlage am Router betrieben wird

Bei IP-PBXn ist generell Codec Aushandlung Client Sache. Telefonica lehnt normalerweise keine Sprach-Codecs ab.

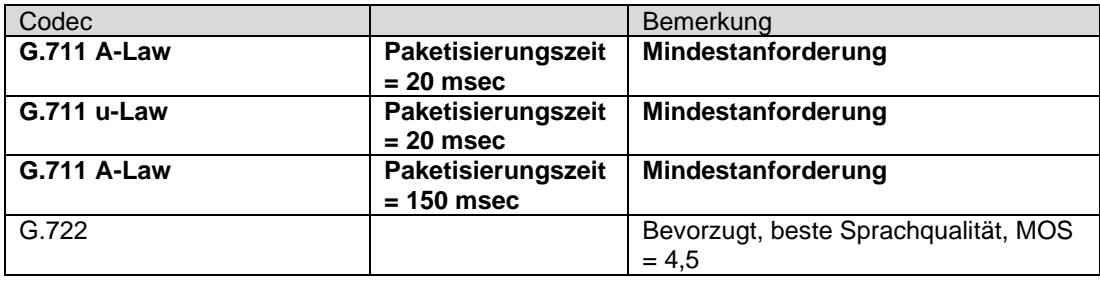

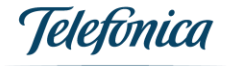

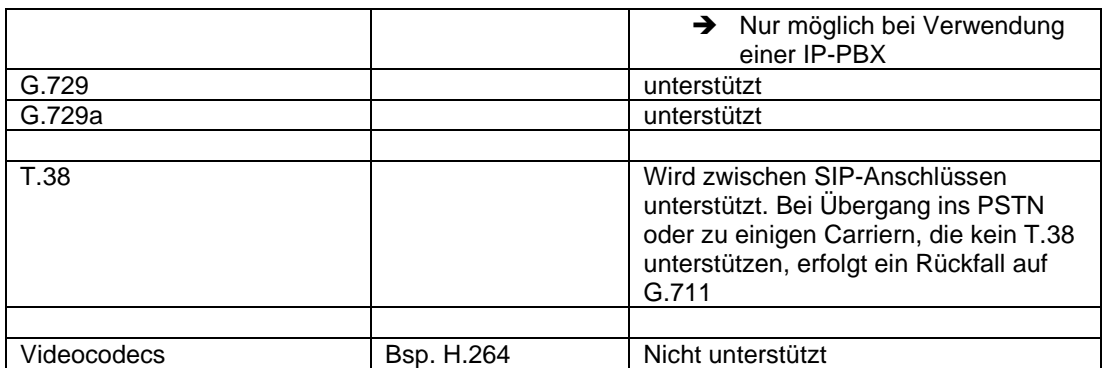

### <span id="page-11-0"></span>12. Rufnummernformate

Generell werden die Vorgaben der BNetzA erfüllt.<br>Maximale Rufnummernlänge: 15 digits Maximale Rufnummernlänge: **15 digits** Davon:

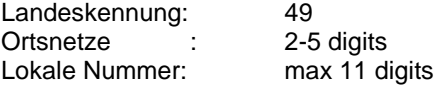

Der Kunde kann innerhalb des ihm zugehörigen Rufnummernbereichs unterschiedlich lange Nebenstellen verwenden.

So ist folgendes sehr gebräuchlich:

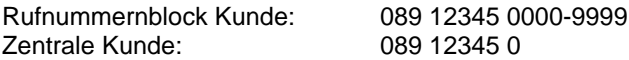

#### **Rufnummernformate eingehende Anrufe Telefonica NGN -> TK-Anlage:**

Anrufe aus dem Netz sind immer im internationalen E.164-Format normalisiert: sip:+<Country Code><National Significant Number>@IP-address;user=phone Beispiel:<sip:+498924424052@192.168.222.2;user=phone>

#### **Rufnummernformate abgehende Anrufe TK-Anlage** →**TEF Backbone:**

- a) Sind am Anschluss Rufnummernblöcke mit der gleichen Vorwahl eingerichtet darf der Anruf prinzioiell:
	- o Lokal:
	- o National
	- o International erfolgen

Bei der Provisionierung der Konfigurationsdaten des CNG wird auch der Vorwahlbereich der Installationsadresse in den Router geladen. Sendet die TK-Anlage lokale A-Nummern, so werden diese mit der Vorwahl versehen und auf internationale Formate normalisiert. Nationale Nummern werden auf internationale Formate normalisiert.

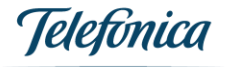

b) Bei mehreren Rufnummernblöcken mit unterschiedlicher Vorwahl am All-IP Anschluss muss die Übergabe der A- und B-Rufnummern im E.164-Format erfolgen und als internationale Rufnummer übergeben werden.

Diese Möglichkeit ist gegeben, wenn ein Kunden-Netz über mehrere Standorte verteilt ist und am gleichen All-IP übergeben wird. Da der Router nur eine Vorwahl verwalten kann würde er eine falsche A Rufnummer übergeben.

Diese Situation ist nur bei voip-basierten TK-Anlagen möglich!

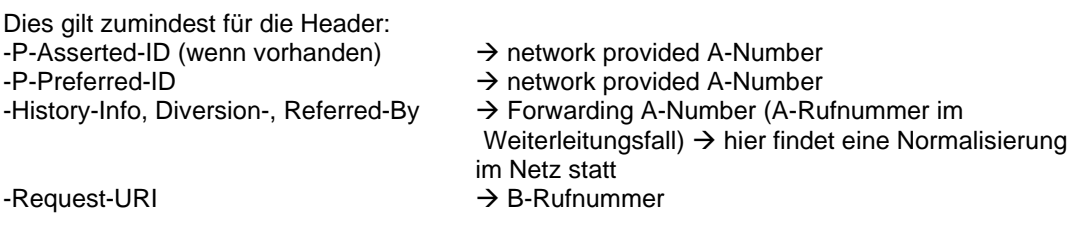

Folgende Header sollten ebenfalls im internationalen Format von der TK-Anlage gesendet werden:

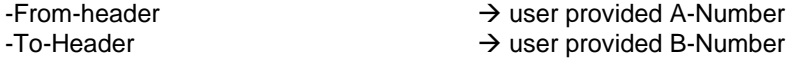

### <span id="page-12-0"></span>13. Notruf und Sondernummern

Generell gibt es für einen All-IP Anschluss genau eine Installationsadresse, die bei Vertragsabschluss hinterlegt wird. Notrufe werden an die nächstgelegene Notrufzentrale geroutet, die Installationsadresse wird bei einem Notruf im XML-Body der Nachricht mitgeliefert. Bei mehreren Rufnummernblöcken gilt die Installationsadresse nach TR-Notruf als Übergang in das private Netz des Kunden, Notrufe werden also mit der Adresse der Zentrale geroutet.

Abweichend von der unter Punkt 12. Genannten Formate sind Notrufe und Sondernummern in folgendem Format zu wählen:

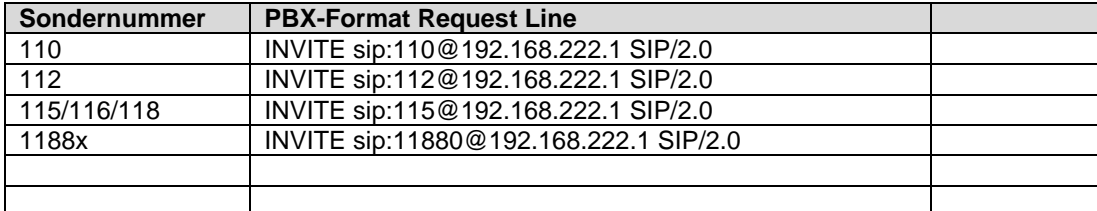

### <span id="page-12-1"></span>14. Headerformate

Dieses Kapitel ist nicht relevant im Falle einer ISDN TK-Anlage! Die entsprechenden SIP-Header werden dort durch das CNG erzeugt.

<Called Number> und <Calling Number> sollen als Sip-URIs an Telefonica gesendet werden im E.164 Format:

#### +<**CC**><**LAC**><**SN**>@<**ip-adress/Domäne**>;**user=phone**

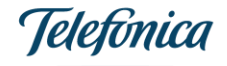

CC: Country Code<br>LAC: Local Area Co

LAC: Local Area Code<br>SN: Subscriber Numb

Subscriber Number

+: Das führende "+" identifiziert die Nummer als International und ist entsprechend RFC 3966 erforderlicher Teil der Rufnummer.

user=phone:

 Der URI parameter zeigt an das es sich um die SIP repräsentation einer tel-uri handelt ip-adress/Domäne:

hier ist entweder die IP-Adresse der PBX oder des Telefonica Routers (CNG) einzutragen

display-name:

optionaler Parameter, welcher der URI vorangestellt werden kann, siehe nachfolgende **Tabelle** 

#### **TK-Anlage** → **Richtung Netz:**

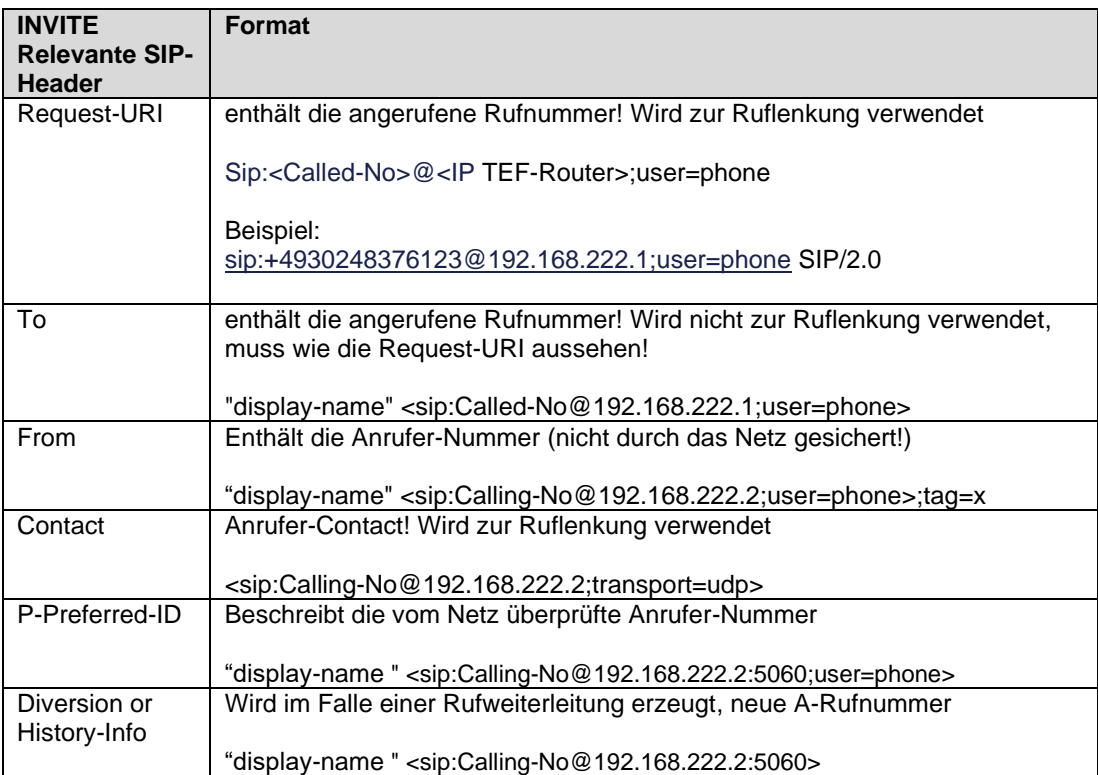

#### **Beispiel:**

```
INVITE sip:+493032762863@192.168.222.1;user=phone SIP/2.0
Via: SIP/2.0/UDP 
192.168.222.2:5060;rport;branch=z9hG4bKa55f95d717f9bb122ec6d96b5aee9447
From: "+494038666904301" 
<sip:+494038666904301@192.168.222.1;user=phone>;tag=25ef814c1
To: <sip:+493032762863@192.168.222.1;user=phone>
Call-ID: ed8ed5e44d0203e509f4a1c2145e23aa
```
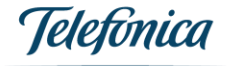

```
CSeq: 1750055572 INVITE
Contact: "+494038666904301" <sip:+494038666904301@192.168.222.2:5060;transport=udp>
Authorization: Digest username="Telefonica",realm="rpha-4000-
aa72",nonce="165026FE6A1A8C6516334B024738154350E7C35B5DF6E4F27D4F36F",response="a8c27
45a11fd02ce7f001f3b2d38ae1f",uri="sip:+493032762863@192.168.222.1;user=phone"
Max-Forwards: 70
Allow: INVITE,ACK,CANCEL,OPTIONS,BYE,INFO,REFER,NOTIFY,UPDATE
Supported: timer
P-Early-Media: supported
User-Agent: IP Office 11.0.4.0.0 build 74
P-Preferred-Identity: "+494038666904301" <sip:+494038666904301@192.168.222.2:5060>
Content-Type: application/sdp
Content-Length: 274
v=0o=UserA 1387066208 1829528 IN IP4 192.168.222.2
s=Session SDP
c=IN IP4 192.168.222.2
t=0 0
m=audio 46750 RTP/AVP 9 8 18 101
a=rtpmap:9 G722/8000
a=rtpmap:8 PCMA/8000
a=rtpmap:18 G729/8000
a=fmtp:18 annexb=no
a=rtpmap:101 telephone-event/8000
a=fmtp:101 0-15
```
#### **TEF Router** → **TK-Anlage:**

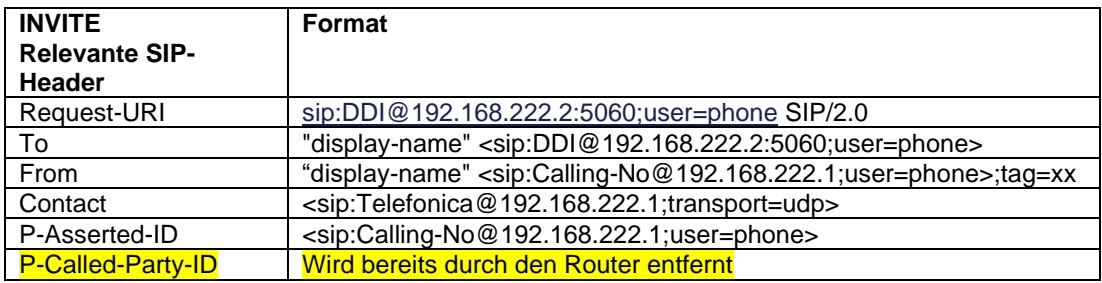

#### **Beispiel:**

```
INVITE sip:+494038666904201@192.168.222.2:5060;user=phone SIP/2.0
Accept: application/dtmf-
relay,application/media_control+xml,application/sdp,multipart/mixed
Allow: ACK, BYE, CANCEL, INFO, INVITE, OPTIONS, PRACK, REFER, NOTIFY, UPDATE
Call-ID: OA2832513649402372644315F71EC59
Contact: <sip:Telefonica@192.168.222.1;transport=udp>
Content-Type: application/sdp
CSeq: 14349 INVITE
From: "+4940237274431" <sip:+4940237274431@192.168.222.1;user=phone>;tag=A3B
Max-Forwards: 29
Min-SE: 900
P-Asserted-Identity: <sip:+4940237270@192.168.222.1;user=phone>
Privacy: none
Record-Route: <sip:192.168.222.1;lr>,<sip:172.30.129.16:50601;lr>
Session-Expires: 1800; refresher=uac
Supported: timer
To: "Anruf 004940386669040" <sip:+494038666904201@192.168.222.2:5060;user=phone>
Via: SIP/2.0/UDP 192.168.222.1;branch=z9hG4bK-5712-95D,SIP/2.0/UDP 
172.28.11.204:5060;branch=z9hG4bKg3Zqkv7isiwsu7bzbbqswf2ei7i1bm7q2
Content-Length: 232
```
 $v=0$ 

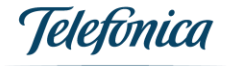

```
o=BroadWorks 246552 1 IN IP4 192.168.222.1
s = -c=IN IP4 192.168.222.1
t=0 0
m=audio 12762 RTP/AVP 8 18 0 101
a=fmtp:18 annexb=no
a=rtpmap:101 telephone-event/8000
a=fmtp:101 0-15
a=sendrecv
a=bsoft: 1 image udptl t38
```
### <span id="page-15-0"></span>15. Leistungsmerkmale/Features

Leistungsmerkmale können an verschiedenen Stellen erbracht werden:

- $Im \, \text{CNG:}$   $\rightarrow$  bei P2M möglich (durch Menus im Endgerät, z.B. Rufumleitungen)
- In der TK-Anlage  $\rightarrow$  Standardfall bei P2P
- Im Netz der Telefonica → kann sowohl bei P2M als auch P2P erfolgen

Mehrgeräteanschluss:

Wenn der Kunde einen Mehrgeräteanschluss bestellt hat, können viele Leistungsmerkmale im Netz über Teilnehmereingaben (FAC - Feature Access Code) oder teilweise im CNG eingestellt werden.

Anlagenanschluss:

Bei einem Anlagenanschluss unterscheidet sich die Netztechnik hinter dem Router. Ein Anlagenanschluss ist für Rufnummernblöcke mit vielen Durchwahlen zuständig. Hier werden klassische Leistungsmerkmale wie eine Rufweiterleitung in der Regel durch die TK-Anlage erbracht.

Die Anrufkontrolle erfolgt deshalb im Normalfall durch die TK-Anlage.

Allerdings können einige dieser Merkmale auch im Netz erbracht werden. Als generelle Regel gilt, dass die TK-Anlage zuständig ist und das Feature nur im Ausnahmefall durch Telefonica aktiviert wird.

Folgende Tabelle zeigt die verfügbaren Leistungsmerkmale und welches System für die Erbringung verantwortlich ist. Manche erklärungsbedürftigen Leistungsmerkmale werden zusätzlich separat beschrieben.

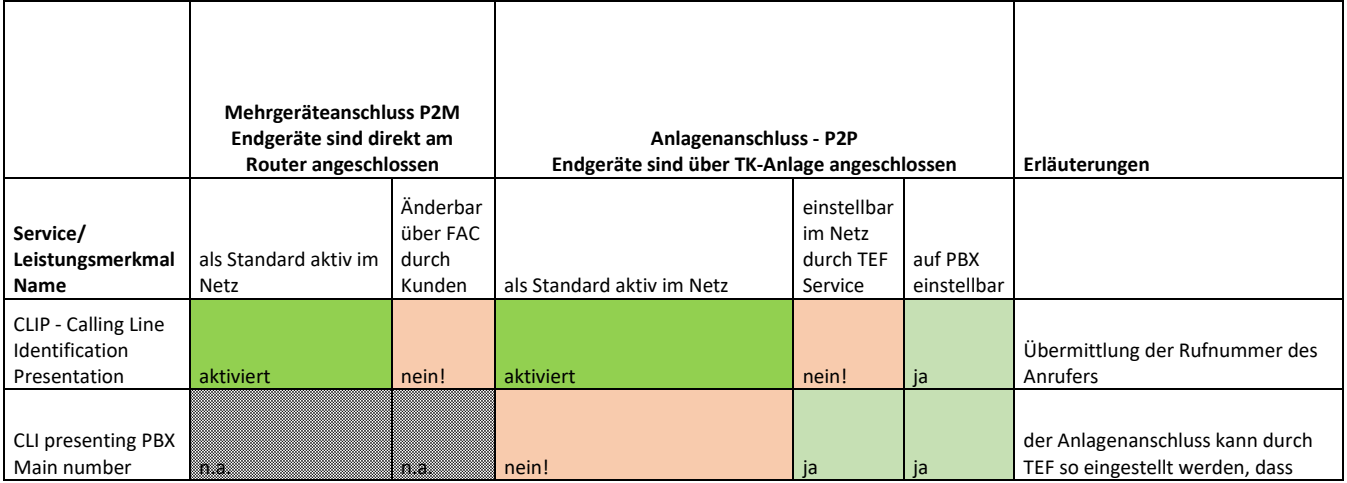

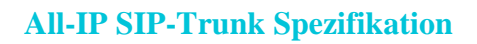

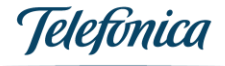

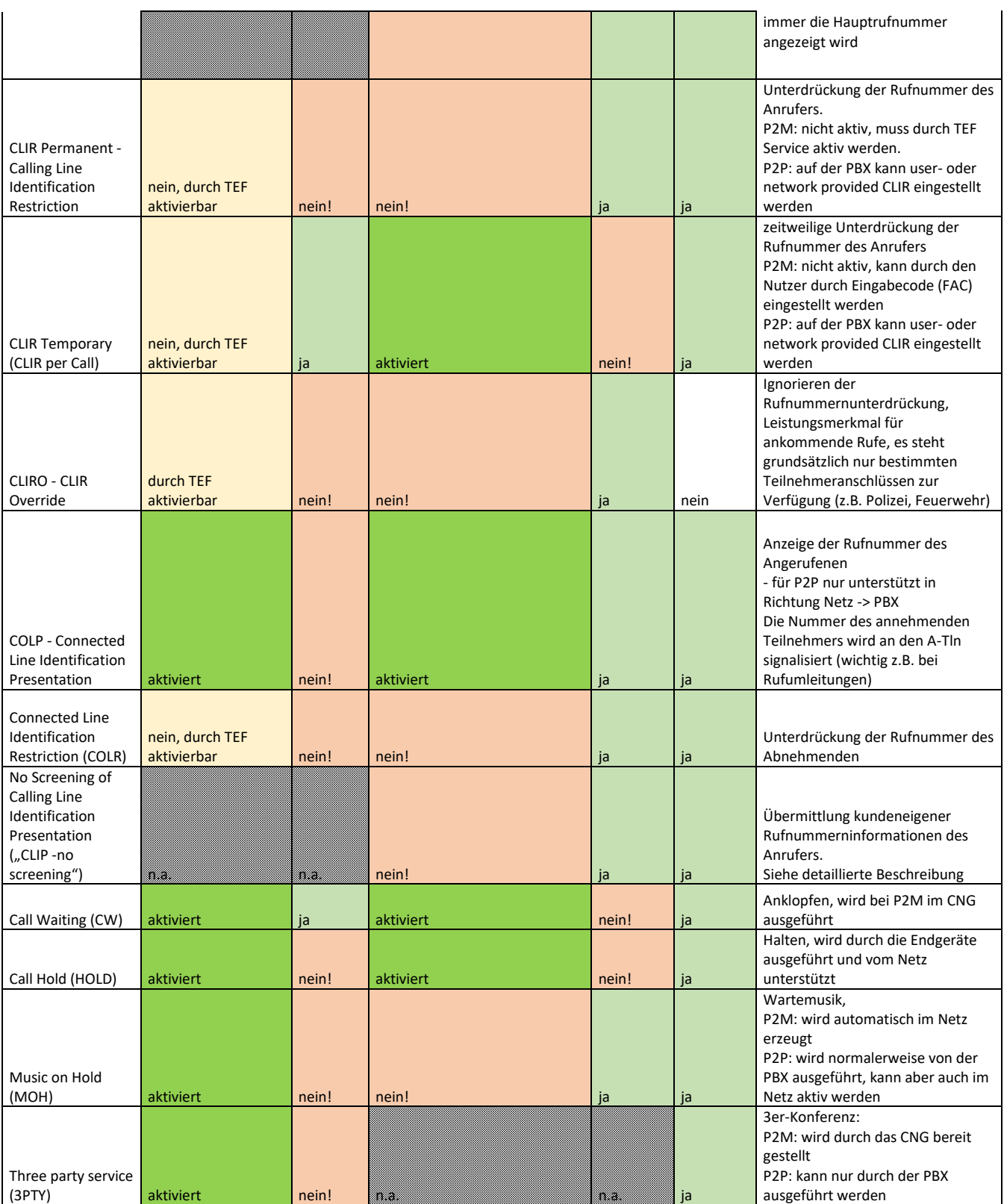

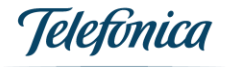

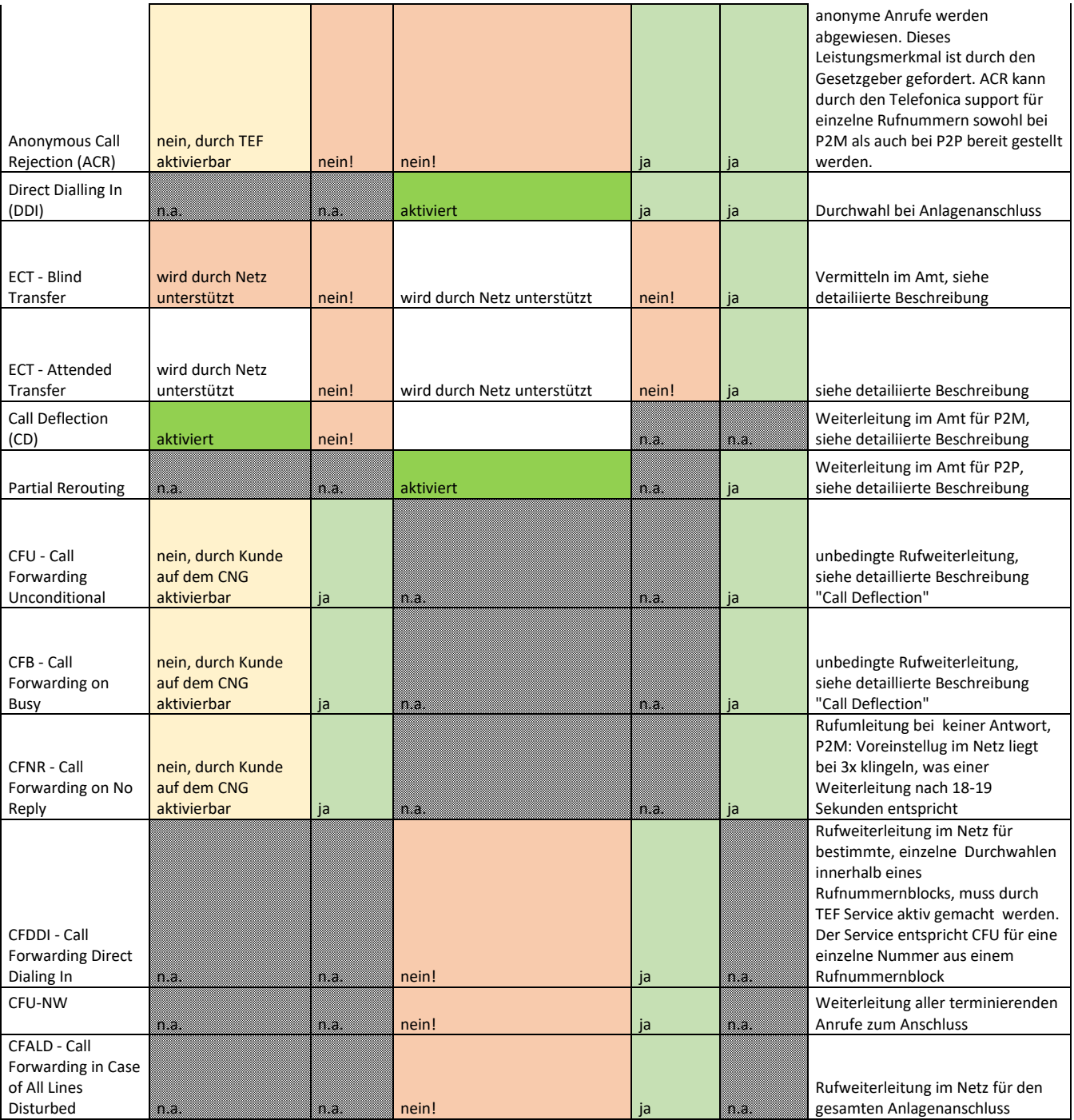

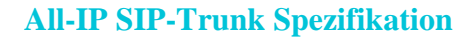

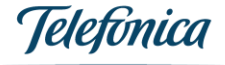

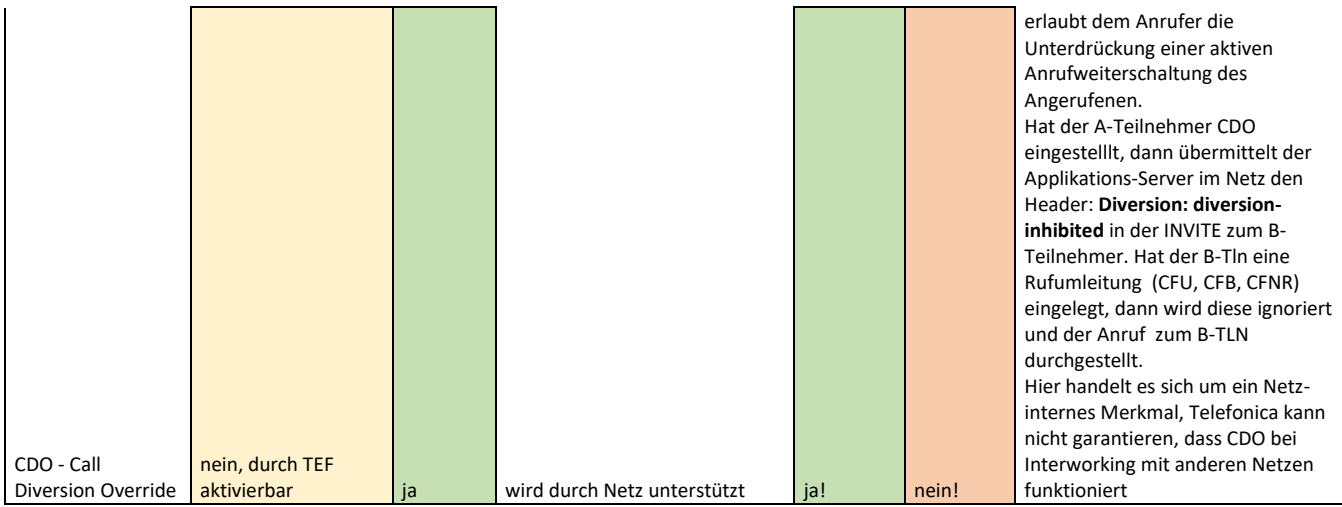

## <span id="page-18-0"></span>15.1 Calling Line Identity Präsentation - CLIP

Standardeinstellung:

Die Anzeige der Rufnummer (CLIP) des rufenden Teilnehmers (A-TLN) beim angerufenen Teilnehmer (B-TLN) ist permanent aktiviert (und entsprechend die Rufnummernunterdrückung (CLIR) permanent deaktiviert.

Im SIP-Header P-Asserted-Identity (PAI) wird die im ISDN mit "network provided" signalisierte Rufnummer übertragen. Ist das Leistungsmerkmal CLIP-no-screening aktiviert, wird in PAI die vollständige Nebenstellennummer übertragen (Screening erfolgt aber weiterhin auf den erlaubten Nummernbereich für den Kunden). Ist CLIP-no-Screening nicht aktiviert wird in PAI lediglich die Anschluss-Nummer übermittelt. Im SIP-Header From wird die im ISDN als "user provided, not screened" signalisierte Rufnummer übertragen.

CLIP no Screening bedeutet in der Übersetzung zu ISDN PSTN Netzen: user provided (von From Header) in Generic Number, network provided (von PAI Header) in calling number.

## <span id="page-18-1"></span>15.2 Calling Line Identity Restriction - CLIR

Aufgrund der Bestimmungen des § 102 (1) TKG muss dem Anrufer die Möglichkeit gegeben werden, die Übermittlung seiner Identität (=Rufnummer) dauerhaft oder fallweise (pro Anruf) zu unterdrücken.

Standardmäßig werden die Rufnummern bei ausgehenden Rufen übermittelt. Permanente oder fallweise Unterdrückung werden auf der PBX konfiguriert. Bei Rufnummernunterdückung sendet die PBX den Privacy Header mit dem Wert (priv-value) "Id" [SIPconnect] 10.1.5 und 10.2.5.

```
From: <sip:anonymous@anonymous.invalid>;tag=iclsip—5604808540002
P-Asserted-Identity: <sip:+4989148123456@192.168.222.2;user=phone>
Privacy: user,id
```
Die "fallweise Übermittlung bei ständiger Unterdrückung der Rufnummer" wird über den Wert "none" des Privacy-Headers signalisiert:

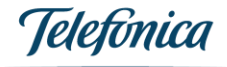

#### **Privacy: none**

Im Sinne der Spezifikation [3GPP TS 24 229] Punkt 4.4 "Trust Domain" wird die Telefonanlage des Kunden als "untrusted" betrachtet. Demzufolge wird der SIP-Header P-Asserted-Identity (PAI) von TGE nur dann an die TK-Anlage weiter geliefert, wenn keine Rufnummernunterdrückung des Anrufenden gewählt wurde. Bei Anrufen in Richtung Netz → TK-Anlage mit Rufnummernunterdückung sendet TGE den Privacy Header entsprechend mit priv-value=Id. Ein PAI wird nicht an die TK-Anlage übermittelt:

**From: "Anonymous" <sip:anonymous@anonymous.invalid>;tag=ic0854000 Privacy: user,id**

## <span id="page-19-0"></span>15.3 Clip no Screening

Es kann hier zusätzlich eine Rufnummer "User provided, not screened" für ausgehende Anrufe im From-Header angegeben werden. Sie kann eine andere Nummer beinhalten als der PAI Header und soll nach §66k TKG aus dem Firmen-Rufnummernbereich sein oder auch Service Nummer. Dazu ist ein "Special Agreement" des Kunden zu unterzeichnen in dem er sicherstellt, nur Rufnummern zu signalisieren, die dem Kunden gehören.

CLIR bezieht sich auf die "network provided" Nummer (PAI Header). Die "user provided" Nummer im From Header kann z.B. eine Telefonzentrale oder Servicerufnummer der Firma sein. Ist Clip no Screening im Netz aktiviert, wird der Inhalt des From-Headers nicht überprüft.

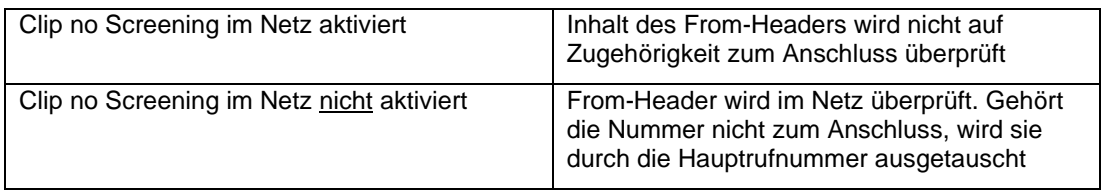

Innerhalb des TEF Netzes wird immer die PAI übermittelt, auch im Falle von CLIR. Diese PAI wird an Netzgrenzen unter Berücksichtigung von CLIR weiter übermittelt.

Ein vollständige, 1:1 Übersetzung von "user provided" und "network provided" IDs im ISDN zu SIP gibt es bis dato nicht.

### <span id="page-19-1"></span>15.4 Call Deflection

Bei einem Mehrgeräteanschlusses (P2M) werden ISDN-Endgeräte ohne TK-Anlage direkt an einem Telefonica-Router betrieben.

Rufumleitungen können zwei Methoden eingerichtet werden:

- 1. Mittels Feature Access Code direct im Netz  $\rightarrow$  der Kunde tippt eine bestimmte Zeichenfolge an seinem Endgerät wie z.B. **\*31\*<Weiterleitungsnummer>#** Die entsprechende Rufumleitung erfolgt im Backbone-Netz auf dem Application Server
- 2. Rufumleitung auf dem CNG mittels Call Deflection

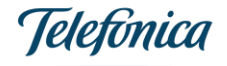

Bei Call Deflection beantwortet das CNG einen eingehenden Anruf vom Netz mit einem SIP Response Code "302 Moved Temporary" mit dem Rufumleitungsziel. Die Rufumleitung erfolgt im Netz. Dies hat den Vorteil, dass keine Leitung zur TK-Anlage belegt wird.

Call Deflection wird auf dem CNG über das ISDN-Endgerät eingerichtet. Die Signalisierung dazu erfolgt über ISDN Facility Meldungen.

Am Endgerät gibt es dazu Menus mit Funktionen wie "Rufumleitung/ Umleitung im Amt" mit den verschiedenen Möglichkeiten:

- Immer weiterleiten / Unconditional  $\rightarrow$  entspricht CFU
- Weiterleiten wenn besetzt /busy  $\rightarrow$  entspricht CFB
- Weiterleiten, wenn keine Antwort  $\rightarrow$  CFNR

### <span id="page-20-0"></span>15.5 Partial Rerouting

Partial ReRouting folgt den gleichen Mechanismen wir Call Deflection, aber für Anlagenanschlüsse (P2P). Es muss in der TK-Anlage eingestellt werden.

### <span id="page-20-1"></span>15.6 Call Forwardings - Anrufweiterleitung

#### P2M:

Im Falle eines Mehrgeräteanschlusses werden Anrufweiterleitungen am ISDN-Endgerät eingestellt und an das Netz signalisiert:

- a) entweder über bestimme Menus im Endgerät, die Weiterleitung wird dann direkt im Kundenrouter vorgenommen
- b) oder durch Eingabe von Feature Access Codes FAC. Die Einstellung der Rufumleitung geschieht dann im NGN Backbone-Netz der Telefonica

#### P2P:

Bei einem Anlagenanschluss hat die TK-Anlage drei Möglichkeiten die Weiterleitung darzustellen:

- a) Weiterleitung wird durch einen neuen Anruf realisiert (neuer Dialog, für das Netz ist das ein neuer Anruf von der TK-Anlage). Signalisierung: mit einer weiteren Initial Invite und einer neuen Call-ID
- b) Weiterleitung mittels neuem Dialog Signalisierung mittels weiteren Initial Invite und einer neuen Call-ID und einem Diversionoder History-Info Header
- c) Weiterleitung des Anrufs innerhalb des bestehenden Dialogs mittels "302 Moved Temporary" und Diversion/History-Info Header (Partial ReRouting)

## <span id="page-20-2"></span>15.7 Explicit Call Transfer

Während Rufweiterleitungen (Call Forwarding, Call Deflection) noch beim Rufaufbau entstehen, bietet Call Transfer die Möglichkeit ein bereits bestehendes Gespräch an einen Dritten weiterzugeben und das Gespräch dabei zu verlassen (z.B. über Weiterleitungs-Button am Telefon).

Dies kann mittels Re-INVITE erfolgen oder mittels der REFER Methode.

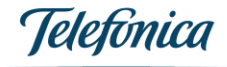

Telefonica unterstützt im NGN Netz beides,

Die Re-INVITE Methode ist gebräuchlicher und wird in einem neuen Dialog benutzt. Der rufumleitende Teilnehmer setzt den Gesprächspartner auf Halten und Der rufumleitende Teilnehmer wird in einem History-Info oder Diversion Header angezeigt. Dieses Verfahren ist in SIPConnect1.1 und SIPConnect 2.0 spezifiziert.

REFER wird zum Call-Transfer innerhalb des bereits bestehenden Anrufs verwendet (in-dialog). Der Rufumleitende Teilnehmer wird in einem Referred-By Header angezeigt.

Da Call Transfer mittels REFER nicht von allen Systemen unterstützt wird, wird hier die gängige Re-INVITE Methode aufgezeigt.

#### **15.7.1 Unattended, Blind Transfer**

Der rufumleitende Teilnehmer (transferer) vermittelt die Daten des transferierten Teilnehmers (transferee) direkt zum C-Teilnehmer (transfer target).

Der C-Teilnehmer erhält einen Anruf und ist direkt mit dem transferierten Teilnehmer aus dem ersten Gespräch verbunden.

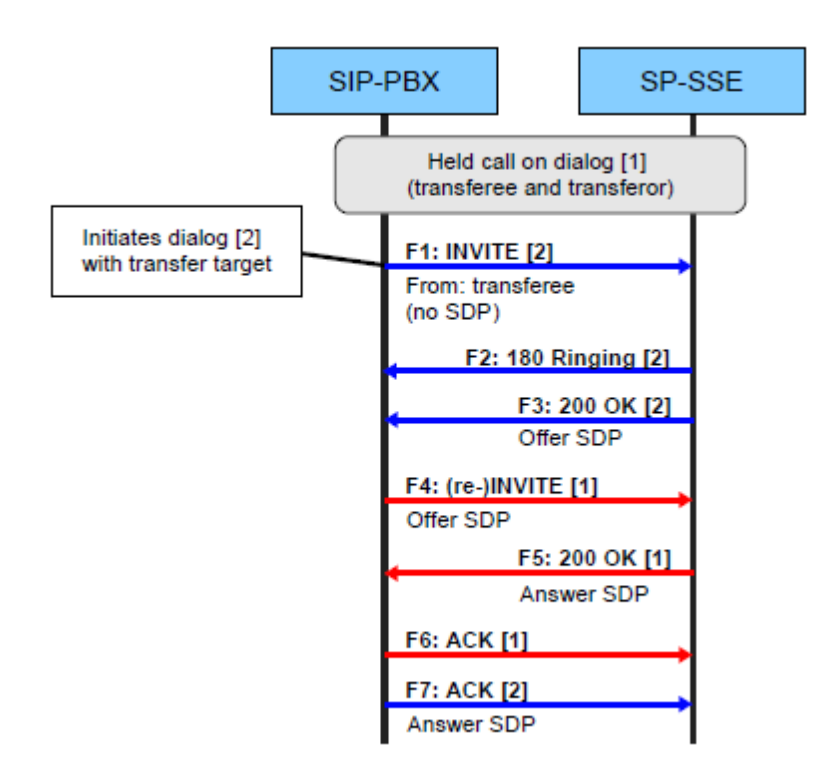

#### **15.7.2 Attended Transfer**

Beim überwachten Call Transfer gibt es bereits ein Gespräch zwischen dem rufumleitende Teilnehmer (transferer) und dem C-Teilnehmer (transfer target). Dabei kann der transferer dem transfer target mitteilen, dass er dieses Gespräch beendet und er als Folge mit dem dritten Teilnehmer verbunden sein wird.

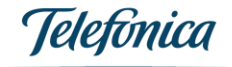

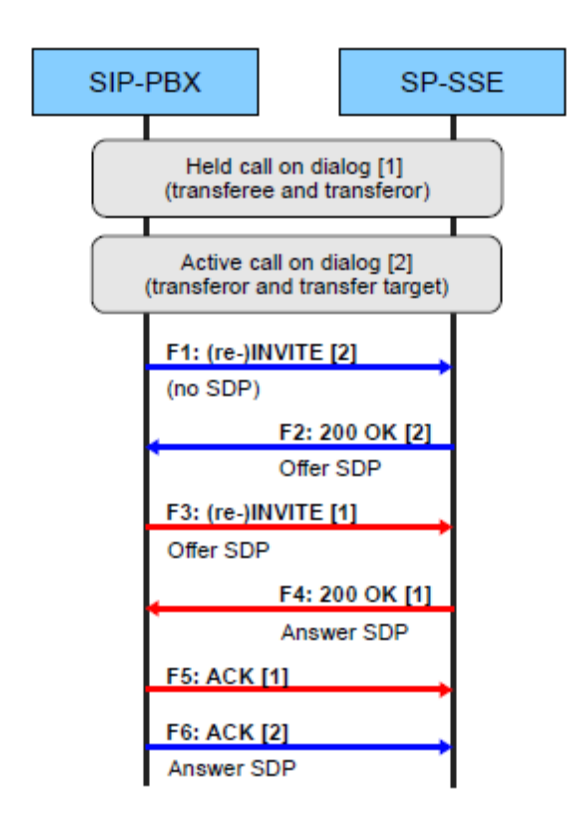

## <span id="page-22-0"></span>16. Call Hold – Anruf wird gehalten

Call Hold -CH- wird von der TK-Anlage gegenüber den Nebenstellen verwaltet. Am SIP-Trunk ist es möglich, einen Anruf auf Halten zu setzen oder wieder aufzunehmen. Damit werden Ansagen von der PBX bei Anrufweiterleitungen, Konferenzschaltungen oder auch Ruftöne unterstützt. Am SIP-Trunk werden auch Szenarien zum Wechseln der RTP Medien-Endpunkte im Kundennetz unterstützt. D.h. ein Kunde kann seinen Ansagen-Server unabhängig von der PBX betreiben und die RTP-Medienströme müssen nicht über die PBX geleitet werden. Die Medienendpunkte können beispielsweise durch Re-INVITE und neuem SDP-Inhalt geändert werden.

Medien-Endpunkte können auch ohne ein zwischenzeitliches CH setzen/lösen geändert werden. Ein Re-INVITE ist in jedem Fall erforderlich, um die RTP-Quelle zu authentifizieren.

Soll ein Medienstrom gehalten werden wird für diesen, unterhalb der deklarierenden "m="-Zeile, der folgende Parameter im SDP eingefügt: **a=sendonly**

Gleichzeitig können die Ziele für die Medienströme (IP-Adresse, UDP-Port) neu gesetzt werden. TGE antwortet entsprechend mit a=receiveonly in der SIP-Response 200 OK) Die Wiederaufnahme wird entsprechend signalisiert:

**a=sendrecv**

TGE antwortet entsprechend mit a=sendrecv in der 200 OK)

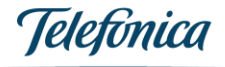

Wird ein Anruf von der TK-Anlage ohne ReInvite gehalten, muss kontinuierlich ein Medienstrom erfolgen oder Comfort Noise aktiviert sein. Ansonsten interpretiert das CNG das Fehlen von RTP als Medienausfall und beendet den Anruf timer-basiert nach ca. 30 sec.

## <span id="page-23-0"></span>17. Feature Access Codes

Bei P2M-Anschlüssen können die folgenden FACs durch Eingaben am Telefon benutzt werden:

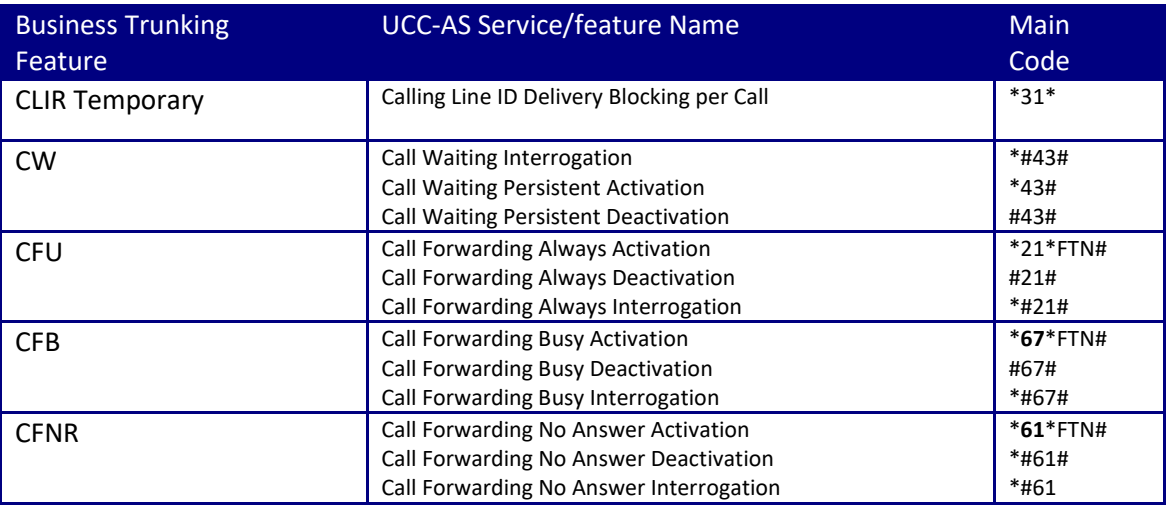

Eine Reaktivierung einer voreingestellten Weiterleitung -z.B. mit **\*67#** - ist nicht mehr verfügbar.

## <span id="page-23-1"></span>18. Unterstütze SIP Methoden

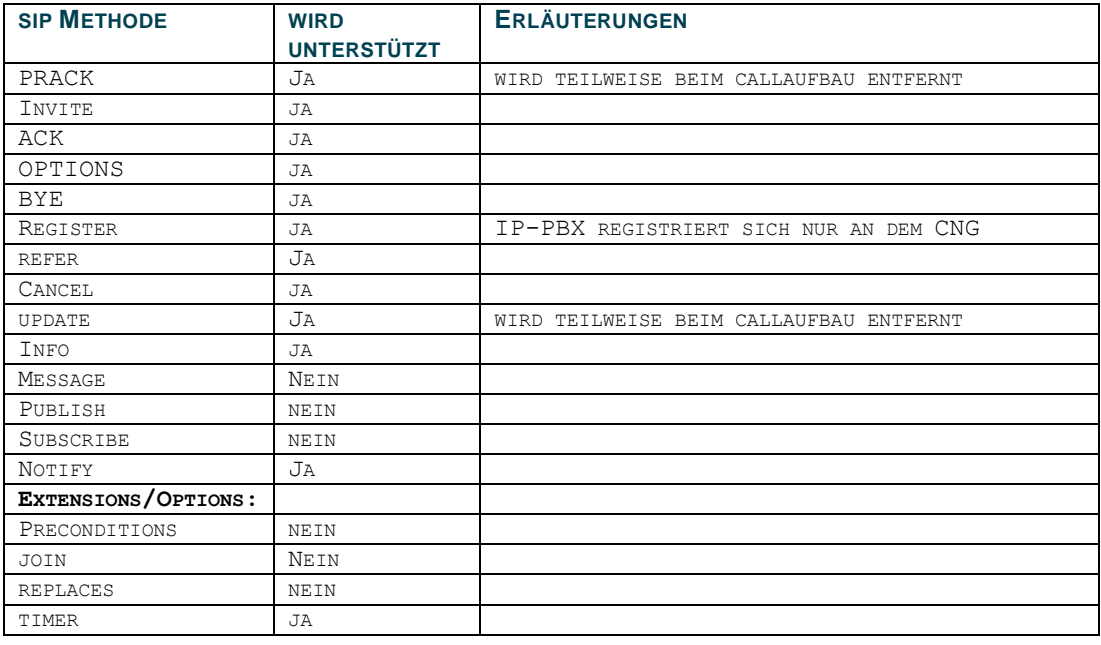

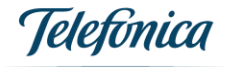

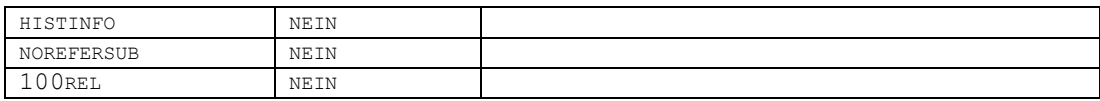

### <span id="page-24-0"></span>19. Fax over All-IP

Herkömmliche Faxgeräte sowie jede Art von Fax-Server werden durch All-IP unterstützt. Allerdings greift Telefonica nicht in die Codecs ein, **Transcoding durch Teleonica ist nicht vorgesehen.**

## 19.1 Fax Übertragung mittels T.38

Das NGN-Vermittlungssystem der Telefonica unterstützt die Faxübertragung mittels T.38- Protokoll.

Voraussetzung ist grundsätzlich, dass auch der Zielteilnehmer sowie der Netzbetreiber der Gegenstelle T.38 unterstützt.

#### **Daher kann eine Faxübertragung mit T.38 nicht gewährleitet werden.**

Da die Kommunikation zweier Faxgeräte über mehrere Netzbetreiber mit unterschiedlichen Gateways erfolgen kann, wird möglicherweise auch ein Rückfall von T.38 nach G.711 erforderlich. Die meisten Geräte unterstützen das, aber des Öfteren schlägt der Rückfall fehl.

Telefonica empfiehlt folgende Einstellungen:

- Faxstandard auf G3 (G.711 Protokoll)
- Übertragungsgeschwindigkeit 9.600 kbit/sec
- Fax-auflösung Standard
- ECM-Fehlerkorrektur deaktiviert
- Sprachpausenerkennung ("Silence Suppression" oder auch "Compfort Noise") und Echounterdrückung ("Echo Cancellation") ausschalten
- "Warten auf Freizeichen" ausschaltern (sofern das Faxgerät das kann)
- Bei Faxgeräten, die über eine ISDN-Telefonanlage angeschlossen sind, kann die Änderung des Gerätetyps für diese Nebenstelle von "Telefax" auf "Telefon" helfen (im Konfigurationsmenu der ISDN-Anlage)
- Direkt an den Voice-Router angeschlossene Faxgeräte sollten im Router auf "Fax" und nicht "Telefon" oder "Kombigerät" eingestellt sein. Dies gilt nicht für von Telefonica zur Verfügung gestellten Routern, dort erfolgt die Erkennung automatisch

### 20. Lessons Learned

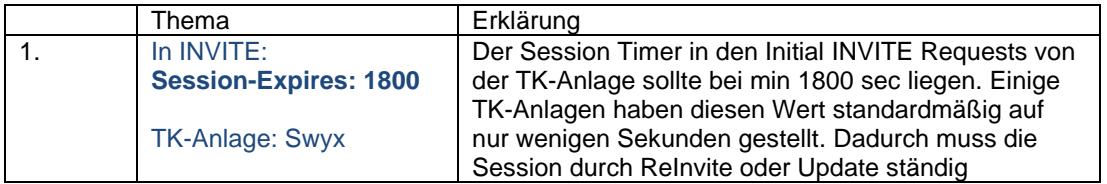

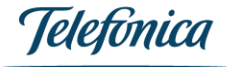

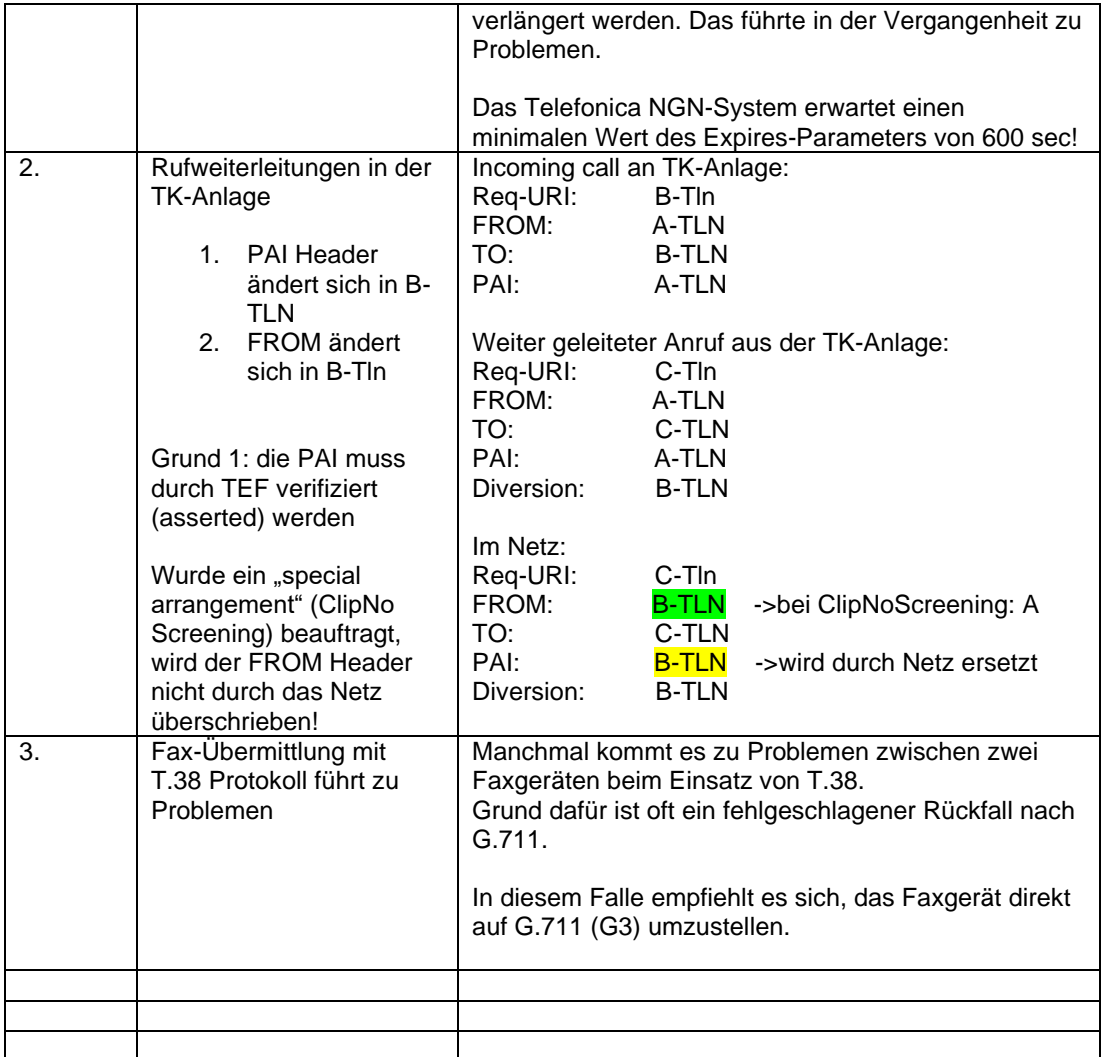

## <span id="page-25-0"></span>21. Begrifflichkeiten

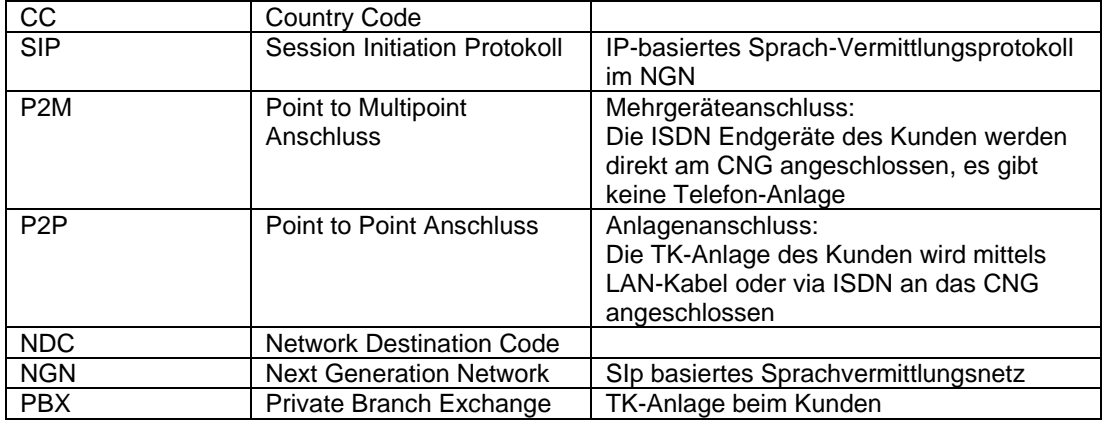

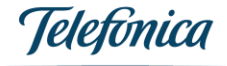

![](_page_26_Picture_97.jpeg)